## XT2USB manual Windows drivers installation

20240528

- 1. unzip XT2USB drivers.zip file to any directory on your PC (e.g. C:\XT2USB)
- 2. open Device Manager on your PC
- 3. check if some device has missing drivers

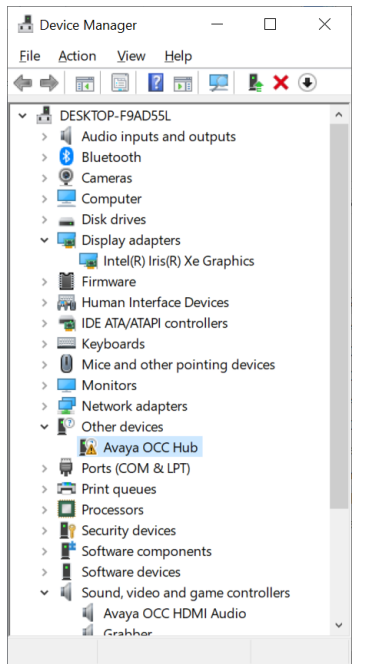

## 4. Update drivers of that device

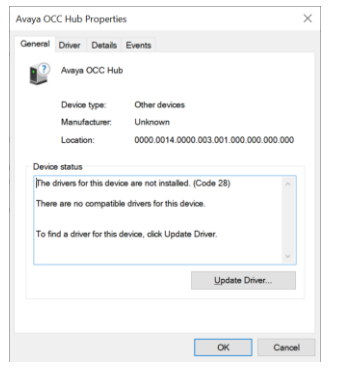

## 5. Select Browse my computer for drivers

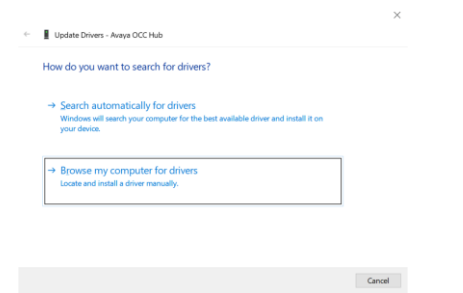

## 6. Select the path of the drivers e.g. C:\XT2USB

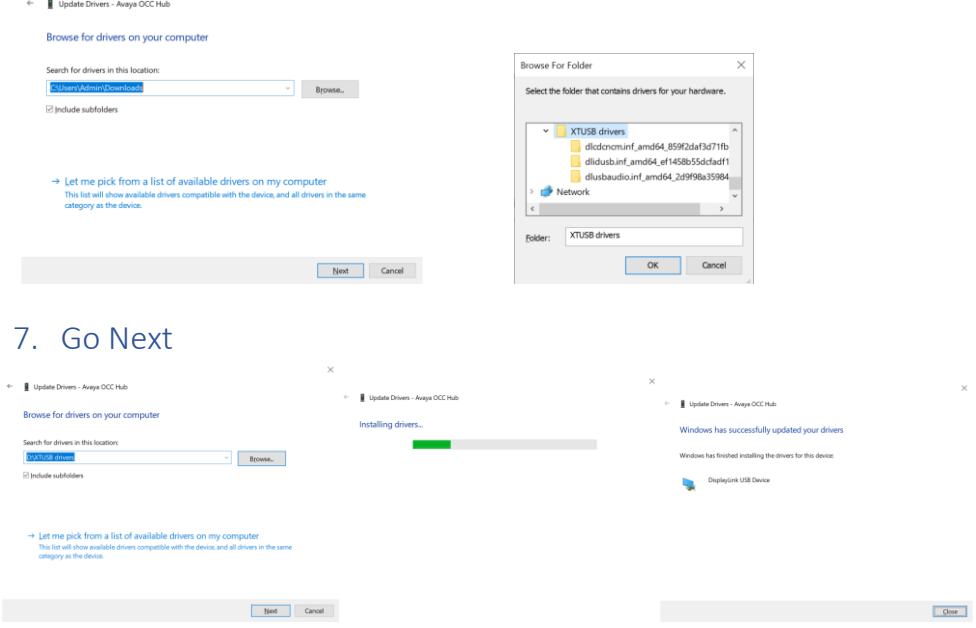

8. The following devices are supposed to be installed:

**Avaya OCC Hub Grabber USB Audio device**

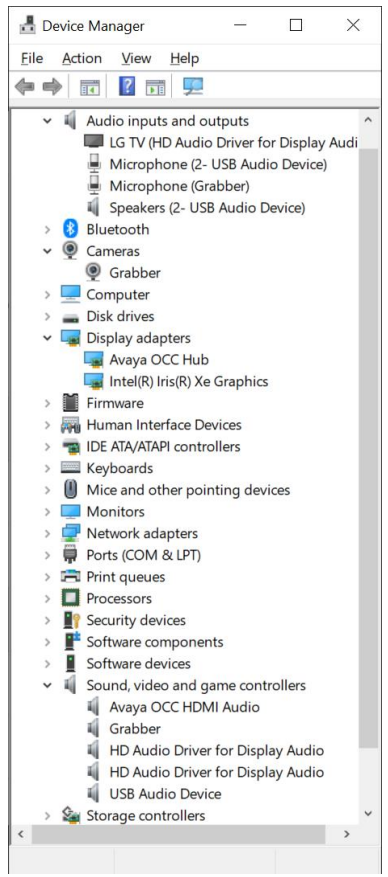